## 低気圧の移動にともなう気象要素の変化の学習教材

気象の学習においては、学校など生徒の身近な場所で長期観測した結果を活用することが大切です。 しかし、百葉箱そのものがない学校も多く、風向、風速の継続観測ができる学校にいたってはほとん ど無い状況です。

そこで、温帯低気圧にともなう前線による天気の変化を学習するにあたって、低気圧が近づいたと きの観測地点の気象要素の連続的な変化をイメージできる教材を考えてみました。

 $22$ 

 $20$ 

鶑

 $\overline{C}$ 18

16

## (1)気象庁観測データの利用

学校では、長期観測する器材やそのメンテナンスを維持 していくことは困難を要します。そのため地域にある気象 庁のアメダスデータの活用が有効です。福島県では、アメ ダスによる観測が県内54カ所で行われています。気象庁 のホームページから「過去の気象データ検索]ページに入 り、[観測地点]→[年月日]を選択後、10分間隔の測定 値を閲覧することができます。[右図参照]

表示されている気象要素をコピーし、 エクセルに貼り付けてグラフ化するこ とで、気象要素の変化のようすを視覚 的にとらえることができます。

[右グラフ参照]

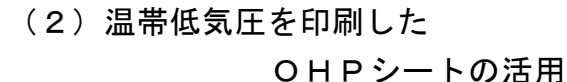

テレビの天気予報では、低気圧の移動にともない気温や雨の範囲がどのように変化していくか をCGを用いてわかりやすく見せています。しかし、黒板やノートに書いた低気圧や前線は当然 動かすことができません。そこでOHPシートを活用します。温帯低気圧とそれにともなう前線 を印刷したOHPシートを地図に重ねて動かすことで、低気圧の移動に伴う気象要素の変化を視 覚的にとらえることができます。OHPシートが無い場合はラミネートフィルムに何もはさまず 圧着したものか、クリアフォルダーのような透明なシートに、油性ペンで手書きしても使えます。

授業の展開として、はじめは前線記号と 等圧線のみを印刷したOHPシートを配 付し、学習過程の流れの中で低気圧周辺 の風向、気温の分布などを生徒の活動と して書き込む方法もあります。

他にも、このOHPシートを使って、 低気圧の動きに伴う気象要素の変化につ いて意見交換したり、科学的根拠にもと づいて議論したりすることで、自分の考 えをより分かりやすく伝えることができ ます。

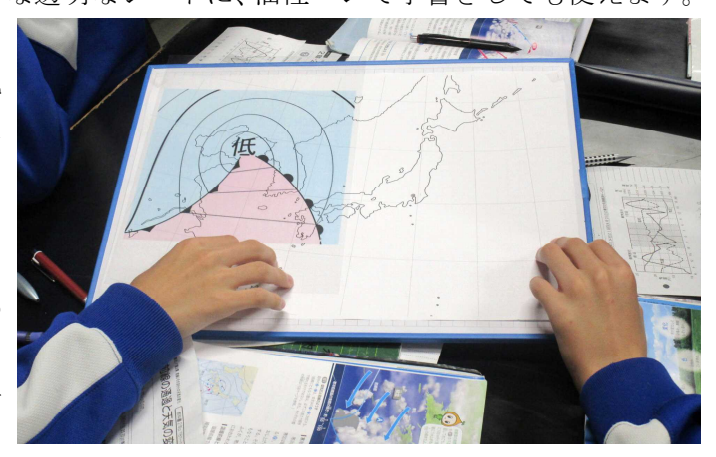

(所属:二本松市立二本松第二中学校 清野正志)

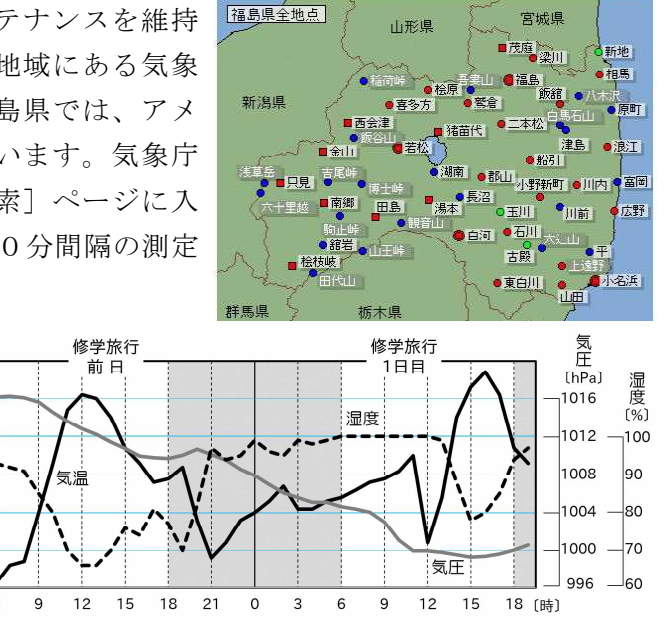